# *Display Shield Raspberry Pi*

# *construction and programming manual*

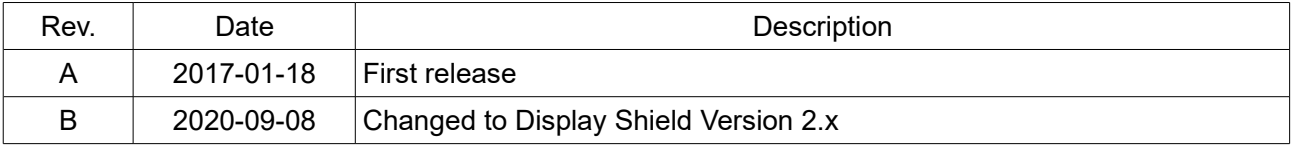

## *1.) Electrical connection*

## *1.1) Raspberry Pi – RasPiBox Open 1.3.x*

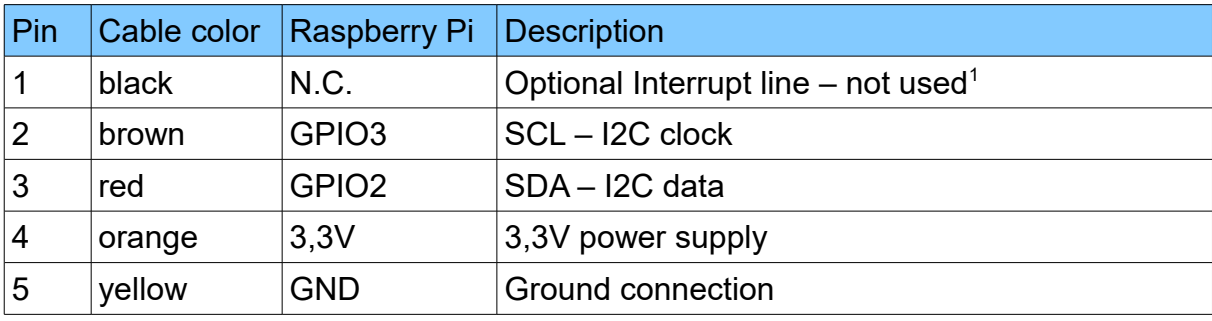

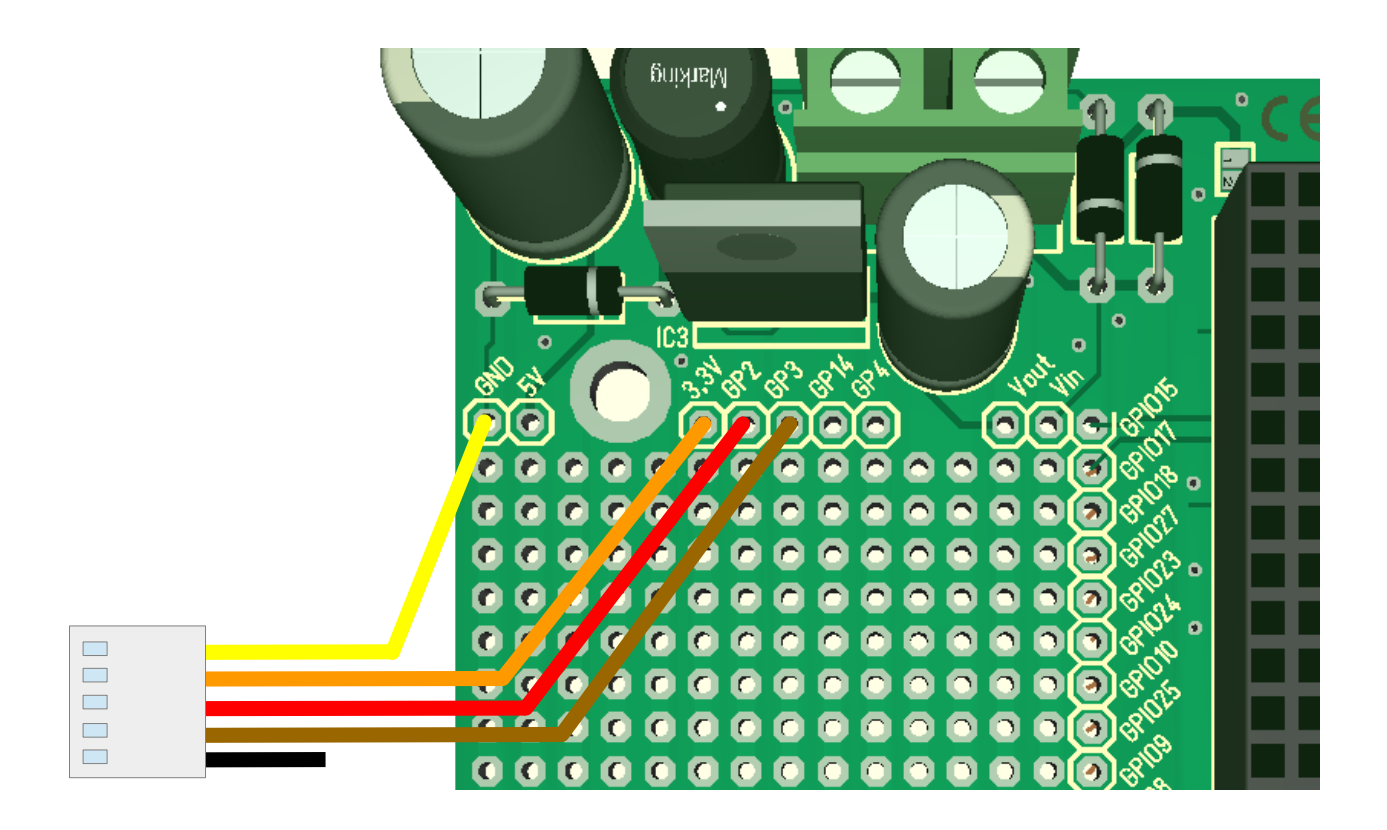

*Fig 1: Wiring example RasPiBox Open*

<span id="page-1-0"></span><sup>1</sup> If you want, you can connect this wire with a GPIO of your choice. In our programming example we don't use this line!

# *1.2) Raspberry Pi Zero – RasPiBox Zero 4.x*

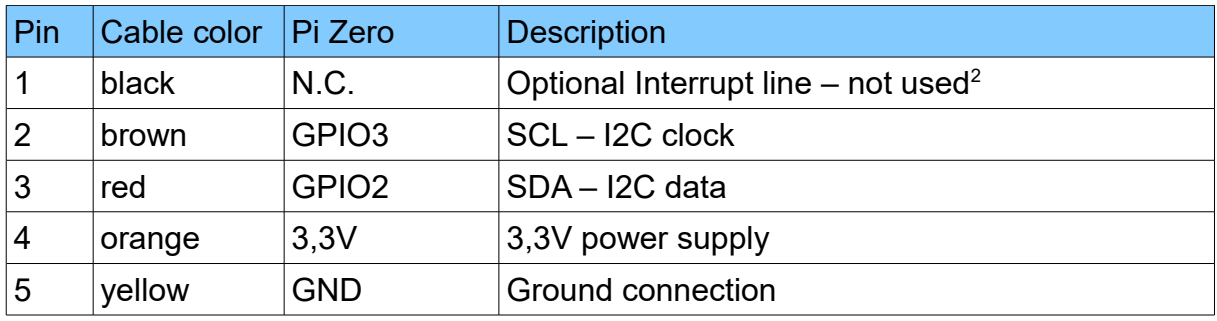

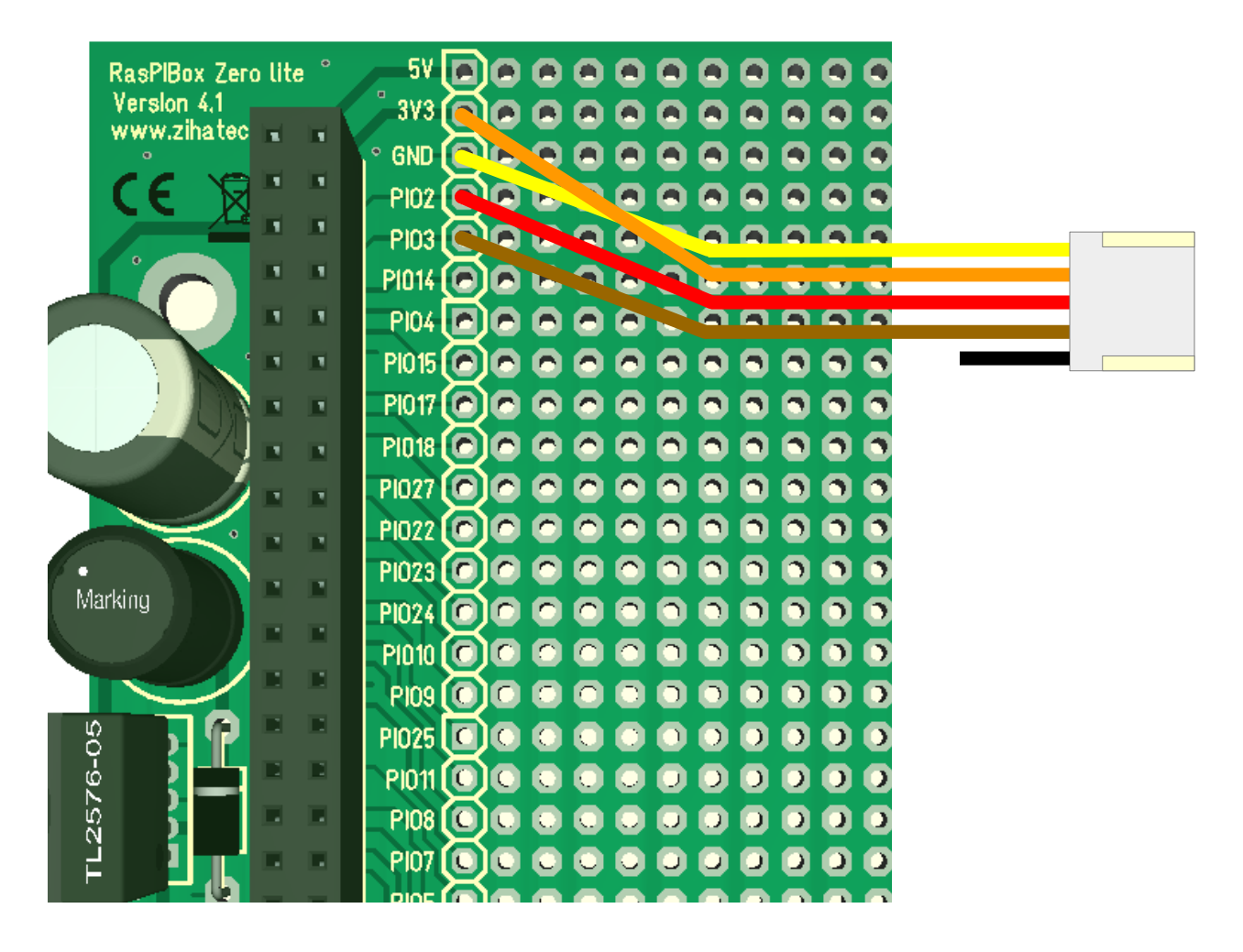

#### *Abbildung 1: Wiring example for RasPiBox Zero Lite V4.x*

<span id="page-2-0"></span><sup>2</sup> If you want, you can connect this wire with a GPIO of your choice. In our programming example we don't use this line!

# *2.) Mechanical assembly in RasPiBox enclosure*

*Remove the protection foil from the double adhesive tape first:*

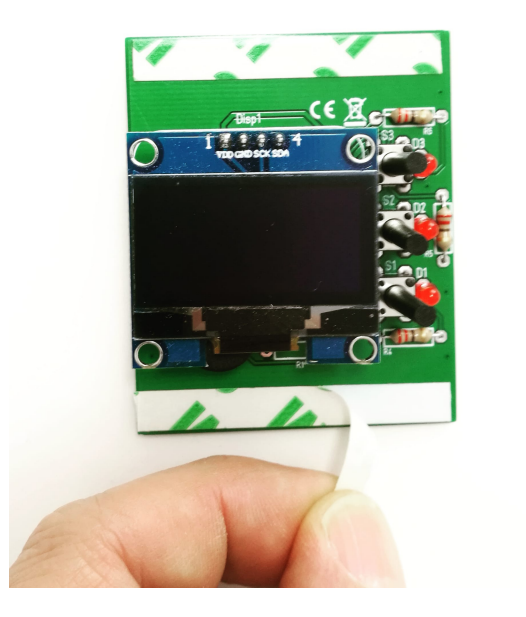

*Glue the shield into the top shell:*

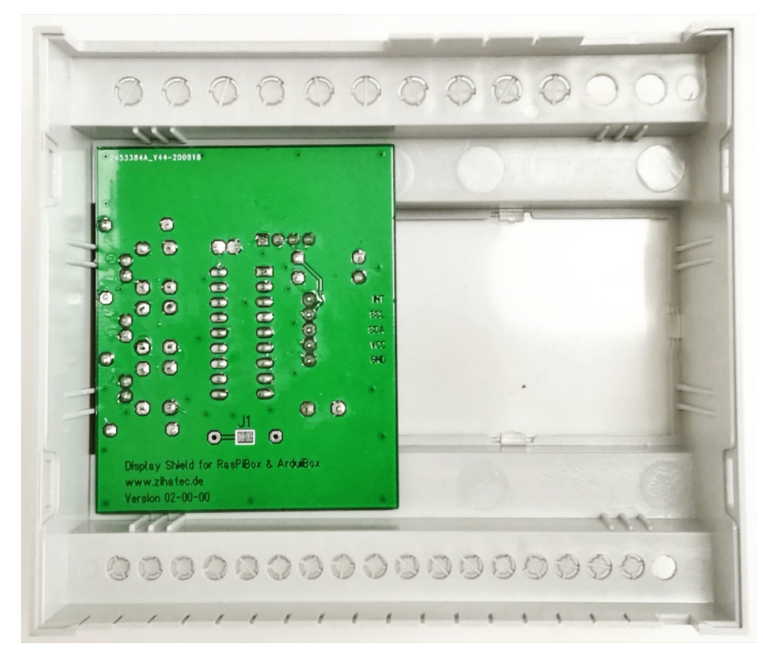

*Place it exactely as in the picture above and close as possible to the left wall!*

## *3.) Programming in Python*

Before using the library you will need to make sure you have a few dependencies installed. Connect to your device using SSH and follow the steps below.

*First you have to enable the I2C port of the Raspberry PI:*

#### **sudo raspi-config**

- $\rightarrow$  5 Interfacing Options
- $\rightarrow$  P5 I2C
- $\rightarrow$  Would you like the ARM I2C interface to be enabled?  $\rightarrow$  Yes

#### **sudo reboot**

*Now you have to install the I2C tools:*

#### **sudo apt-get install i2c-tools -y**

*Now you can test the I2C interface:*

#### **i2cdetect -y 1**

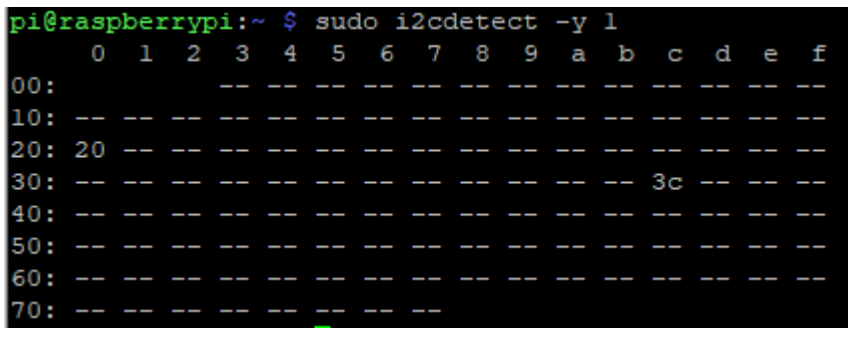

0x3C is the address of the SH1106 controller and 0x20 is the address of the MCP23008

*Now you have to install Python3, PIP3 and some dependencies:* 

#### **sudo apt install python3-dev python3-pip libfreetype6-dev libjpeg-dev buildessential libopenjp2-7 libtiff5**

*and the luma driver library for the SH1106 controller too:*

#### **sudo -H pip3 install --upgrade luma.oled**

#### Display Shield and Raspberry Pi manual Rev B

*For the MCP23008 we have to install the smbus library too:*

#### **sudo pip3 install smbus**

Now to download and install the demo code for the display shield, execute the following commands:

**cd .. git clone [https://github.com/hwhardsoft/Display\\_Shield\\_RPI.git](https://github.com/adafruit/Adafruit_Python_GPIO) cd Display\_Shield\_RPI**

(The code is available also on our website)

to run the demo enter for the standard version:

#### **sudo python3 display\_shield.py**

Press the 3 buttons to view different screens!